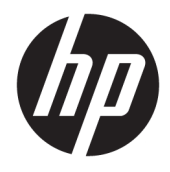

Felhasználói útmutató

© Copyright 2019 HP Development Company, L.P.

A Windows a Microsoft Corporation bejegyzett védjegye vagy védjegye az Egyesült Államokban és/vagy más országokban.

A jelen dokumentumban közölt információk előzetes értesítés nélkül megváltozhatnak. A HP termékeire és szolgáltatásaira kizárólag az adott termékhez vagy szolgáltatáshoz mellékelt nyilatkozatokban kifejezetten vállalt jótállás vonatkozik. Az itt leírtak nem jelentenek további jótállást. A HP nem vállal felelősséget a jelen dokumentumban esetleg előforduló technikai vagy szerkesztési hibákért vagy hiányosságokért.

RMN: HSN-DL01

Első kiadás: 2019. október

Dokumentum cikkszáma: L60466-211

# **Az útmutató bemutatása**

- **FIGYELEM!** Olyan veszélyes helyzetet jelez, amely ha nem kerülik el súlyos sérülést vagy halált **okozhat**.
- **VIGYÁZAT!** Olyan veszélyes helyzetet jelez, amely ha nem kerülik el kisebb vagy közepes sérülést **okozhat**.
- **FONTOS:** Fontosnak, de nem veszélyekhez kapcsolódónak tekintett információkat jelez (például vagyoni kárhoz kapcsolódó üzeneteket). Arra figyelmezteti a felhasználót, hogy egy adott eljárás pontosan az ismertetett módon való betartásának elmulasztása adatvesztéshez, illetve hardveres vagy szoftveres kárhoz vezethet. Olyan lényeges információkat tartalmaz továbbá, amelyek egy fogalmat magyaráznak el, vagy egy feladat elvégzésére szolgálnak.
- **WEGJEGYZÉS:** További információkat tartalmaz, melyek kiemelik vagy kiegészítik a fő szöveg fontos elemeit.
- **TIPP:** Hasznos tanácsokat nyújt egy-egy feladat elvégzéséhez.

# **Tartalomjegyzék**

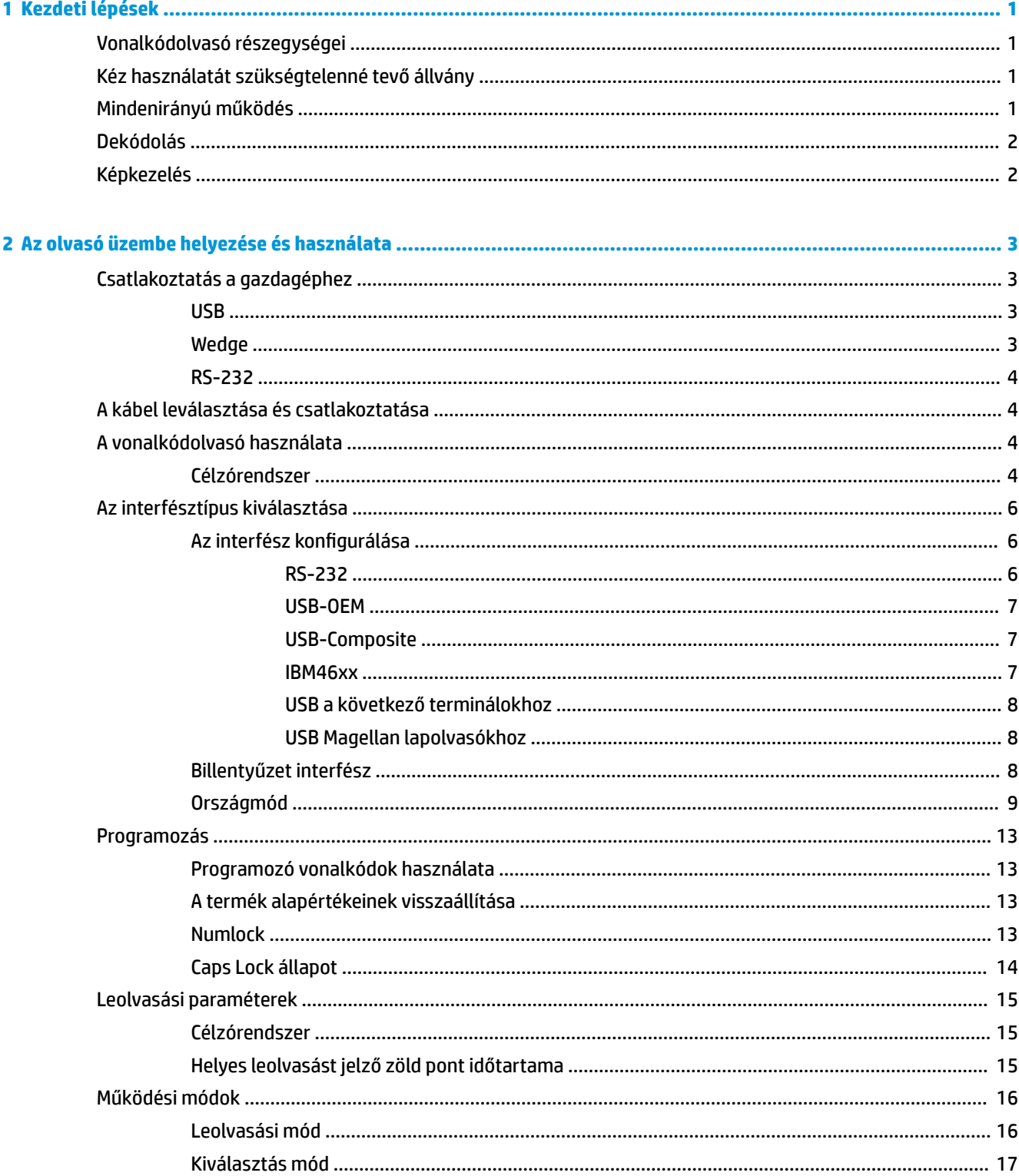

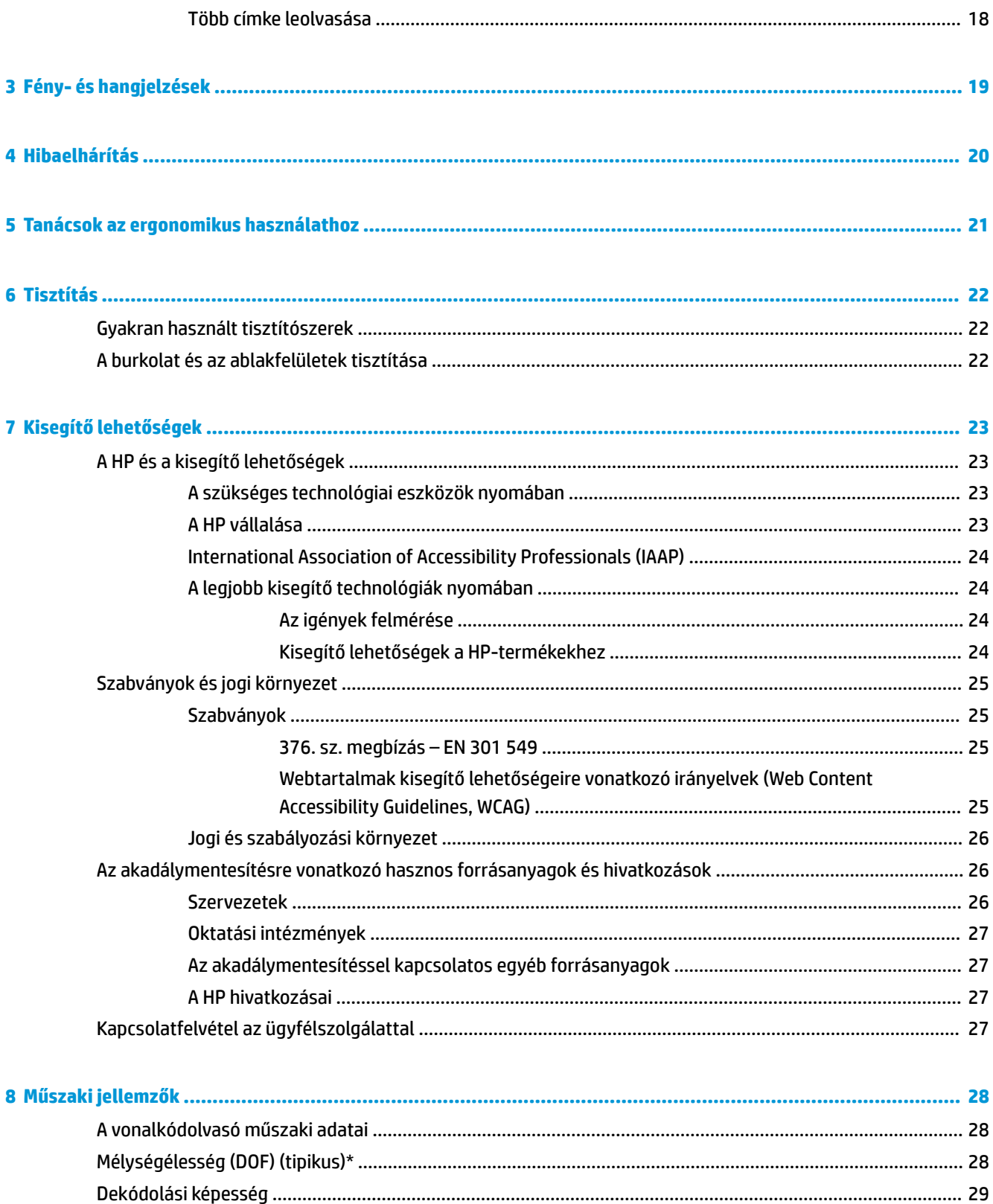

# <span id="page-6-0"></span>**1 Kezdeti lépések**

A biztonsági és jogi tájékoztatást lásd a dokumentációs csomagban megtalálható *Termékkel kapcsolatos tájékoztatás* című dokumentumban. A legfrissebb felhasználói útmutató eléréséhez keresse fel a <http://www.hp.com/support> oldalt, és az ott található utasítások alapján keresse ki a terméket. Ezután válassza a **Felhasználói útmutatók** pontot.

# **Vonalkódolvasó részegységei**

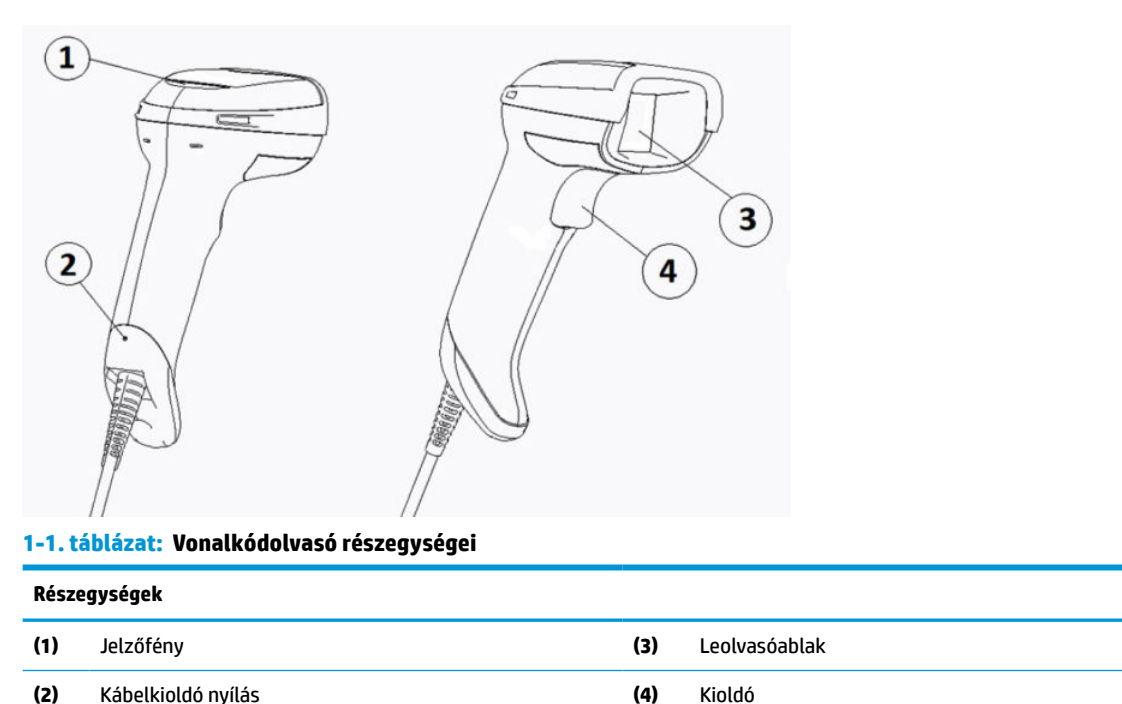

# **Kéz használatát szükségtelenné tevő állvány**

Típustól függően elérhető kéz használatát szükségtelenné tevő vagy beépített állvány. Az állvány olyan szögben tartja a vonalkódolvasót, amely szükségtelenné teszi a kéz használatát a leolvasás során, illetve tárolóhelyet biztosít a vonalkódolvasónak.

Amint elhelyezi a vonalkódolvasót az állványban, a leolvasási mód automatikusan átvált kézhasználat nélküli üzemmódra.

# **Mindenirányú működés**

A vonalkódolvasó egy mindenirányú leolvasó, amely lehetővé teszi a vonalkódok leolvasását bármely irányból.

**▲** Egy szimbólum leolvasásához vagy egy kép felvételéhez fordítsa a megfelelő irányba a vonalkódolvasót és húzza meg a kioldót.

<span id="page-7-0"></span>**WEGJEGYZÉS:** Az állványban elhelyezett vonalkódolvasó mágneses párosítás révén automatikusan érzékeli a hatósugarán belül lévő vonalkódot. A vonalkódolvasó a leolvasórendszert kioldási üzemmódból automatikus érzékelés módba kapcsolja.

# **Dekódolás**

A vonalkódolvasó képes dekódolni minden szabványos 1D (lineáris) és 2D vonalkódot, beleértve a GS1 DataBar lineáris kódokat, postai kódokat (China Post) és a halmozott kódokat (pl.: GS1 DataBar Expanded Stacked, GS1 DataBar Stacked, GS1 DataBar, Stacked Omnidirectional). A vonalkódolvasó a dekódolt szimbólumból nyert adatfolyamot továbbítja a gazdaszámítógép felé, ezután az olvasó készen áll egy újabb szimbólum leolvasására.

# **Képkezelés**

A vonalkódolvasó fényképezőgépként is működtethető a címkék, aláírások és más tételek teljes képének vagy képrészleteinek rögzítéséhez. További információkat a D sorozatú HP vonalkódolvasó konfigurációs segédprogramban talál.

# <span id="page-8-0"></span>**2 Az olvasó üzembe helyezése és használata**

Végezze el a következő műveleteket a vonalkódolvasó csatlakoztatásához és az olvasó, illetve a gazdaszámítógép közötti kommunikáció elindításához:

- 1. Csatlakoztassa a kábelt a vonalkódolvasóhoz és a gazdagéphez (lásd: Csatlakoztatás a gazdagéphez 3. oldal).
- **2.** Állítsa be az interfészt (lásd: [Az interfész konfigurálása](#page-11-0) 6. oldal).
- **3.** Végezze el a vonalkódolvasó programozását (lásd: [Programozás](#page-18-0) 13. oldal).

# **Csatlakoztatás a gazdagéphez**

A vonalkódolvasó csatlakoztatásához tanulmányozza a következő ábrákat.

### **USB**

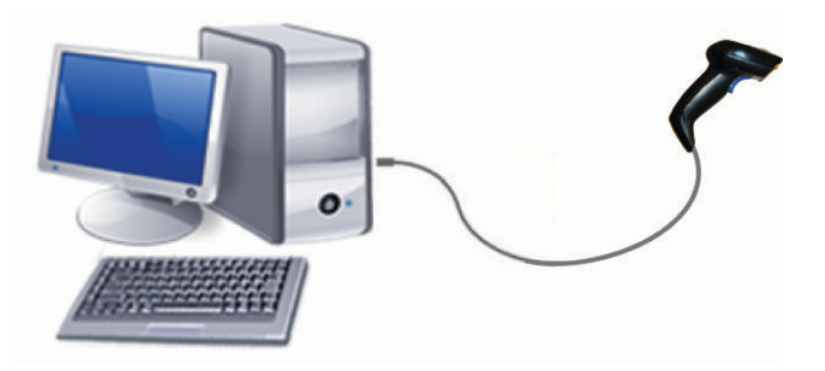

## **Wedge**

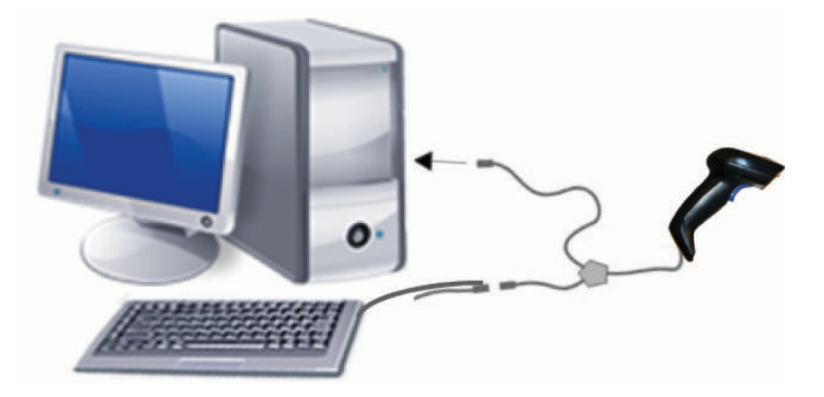

## <span id="page-9-0"></span>**RS-232**

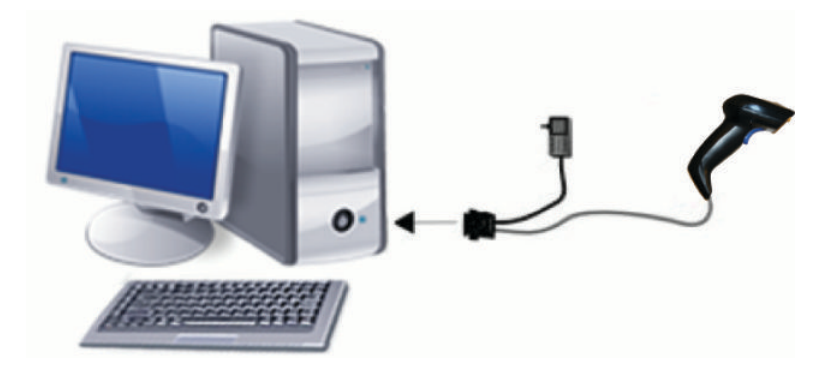

# **A kábel leválasztása és csatlakoztatása**

Az interfészkábel vonalkódolvasóból történő eltávolításához kövesse az alábbi lépéseket:

- **1.** Illessze egy kiegyenesített iratkapocs végét a fogantyú hátoldalán lévő kioldólyukba.
- **2.** Tartsa nyomva, és közben húzza ki a kábelt.

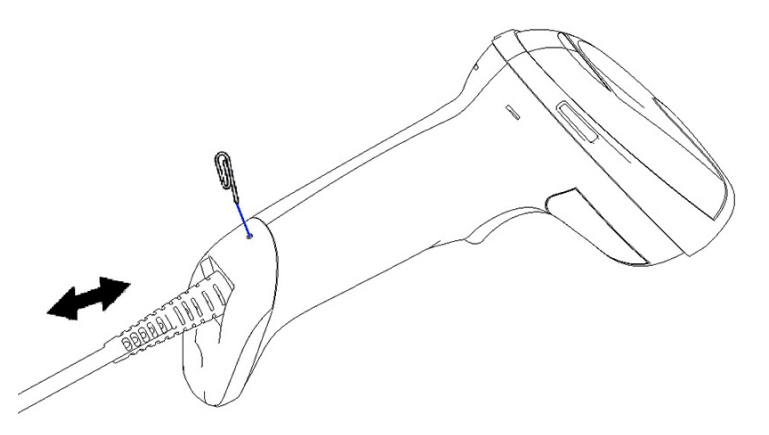

**TIPP:** A kábel beillesztésekor győződjön meg arról, hogy a csatlakozókapocs azonos oldalon van a vonalkódolvasó kioldónyílásával, ezután illessze a kábelt kattanásig a helyére.

# **A vonalkódolvasó használata**

## **Célzórendszer**

A vonalkódolvasó vonalkódokat rögzít és dekódol. Egy belső mozgásérzékelő funkcióval látták el, ami aktiválja az intelligens célzórendszert a készülék mozgásakor. A célzórendszer jelzi a látómezőt, amit a vonalkód fölé kell helyeznie.

Egy piros fénysugár világítja meg a címkét. A célzórendszer által jelzett látómező annál kisebb, minél közelebb van a leolvasó a vonalkódhoz. Helyezze a kisebb vonalkákból vagy elemekből álló kódokat közelebb, a nagyobb vonalakból, illetve elemekből álló kódokat pedig távolabb az olvasóhoz.

A beolvasás akkor sikeres, ha a célzórendszer a kód közepére mutat, és a teljes vonalkód a célzómezőn belül helyezkedik el. A sikeres leolvasást egy hallható hangjelzés és a helyes leolvasás zöld pontszerű LED-es jelzőfénye jelzi.

A következő képek különböző célzórendszer sablonokat mutatnak.

Helyes leolvasást jelző, zöld pontszerű LED-es jelzőfény:

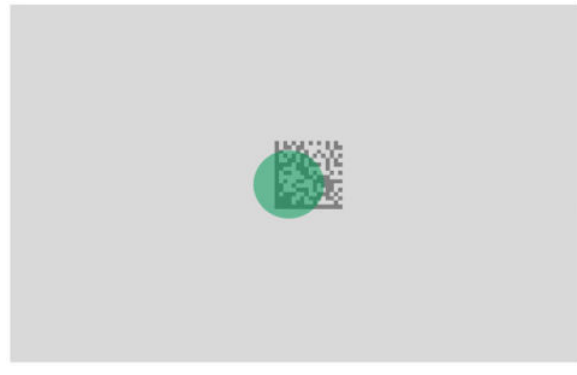

A célzórendszer sablonjának viszonylagos mérete és helyzete:

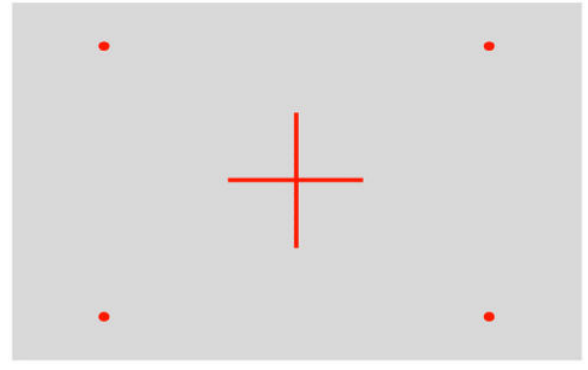

2D mátrix szimbólum:

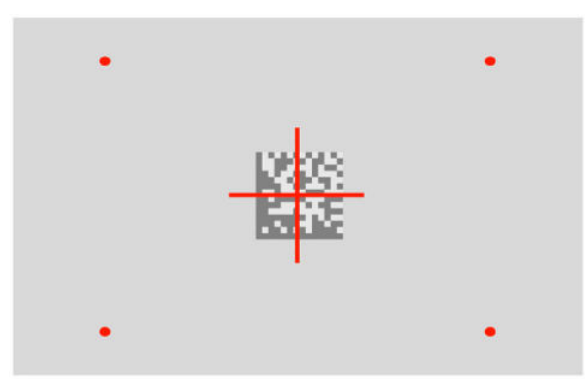

Lineáris vonalkód:

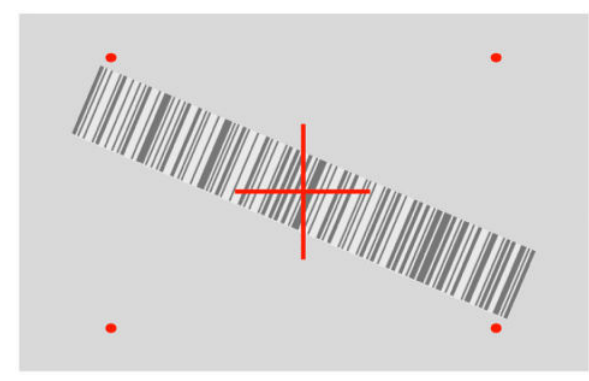

# <span id="page-11-0"></span>**Az interfésztípus kiválasztása**

Miután csatlakoztatta a vonalkódolvasót a gazdagéphez, olvassa be a rendszer interfésztípusának megfelelő vonalkódot.

A vonalkódolvasó a következő gazdagép interfészeket támogatja:

- RS-232 STD
- RS-232 WN
- IBM46XX port 9b (speciális kábel szükséges)
- USB HID POS
- USB Toshiba TEC
- USB (billentyűzet, COM, OEM)
- USB Composite (billentyűzet + COM)
- USB Magellan lapolvasókhoz
- Keyboard Wedge

### **Az interfész konfigurálása**

Olvassa be a megfelelő programozó vonalkódot a következő listából a rendszer interfésztípusának kiválasztásához.

**WEGJEGYZÉS:** A többi programozási jellemzőtől és beállítástól eltérően az interfészek kiválasztásához csak egy programozó vonalkód címke leolvasása szükséges. Csatlakozásválasztó vonalkód beolvasása előtt ne olvasson be Belépés vagy Kilépés vonalkódot.

Némelyik interfésznél az olvasót letiltott állapotban kell elindítani, amikor bekapcsolják. Ha ebben az állapotban további olvasó beállításokat kíván végezni, húzza meg a kioldógombot és tartsa 5 másodpercig. Az olvasó olyan állapotra vált, amely lehetővé teszi a vonalkódos programozást.

### **RS-232**

RS-232 interface

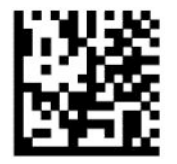

RS232-STD kiválasztása

RS-232 Wincor-Nixdorf

— — — — — — — — — — — — — — — — — — — — — — — —

— — — — — — — — — — — — — — — — — — — — — — — —

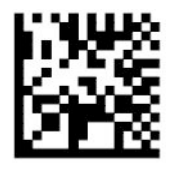

RS232-WN kiválasztása

#### <span id="page-12-0"></span>RS-232 OPOS/UPOS/JavaPOS típushoz

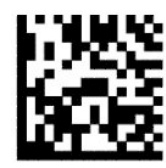

Válassza a RS-232 OPOS (Tábla megtekintése) lehetőséget

USB COM az RS-232 interfész szimulálására

— — — — — — — — — — — — — — — — — — — — — — — —

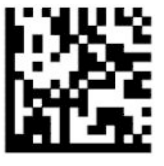

USB-COM-STD kiválasztása

**USB-OEM**

USB-OEM (OPOS/UPOS/JavaPOS típushoz használható)

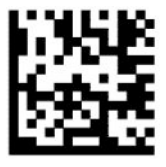

USB-OEM kiválasztása

### **USB-Composite**

USB-Composite

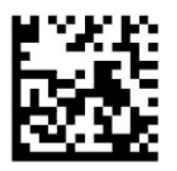

USB-Composite kiválasztása

#### **IBM46xx**

IBM46xx Port 9b

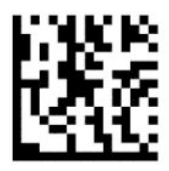

Válassza az IBM46xx Port 9b opciót

### <span id="page-13-0"></span>**USB a következő terminálokhoz**

USB HID POS

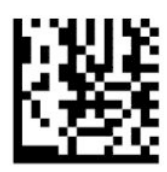

Válassza az USB HID POS opciót

— — — — — — — — — — — — — — — — — — — — — — — —

USB Toshiba TEC

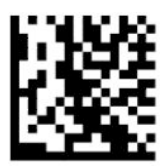

Válassza az USB Toshiba TEC opciót

### **USB Magellan lapolvasókhoz**

USB Magellan típusokhoz

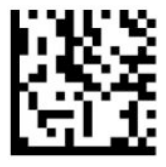

Válassza az USB Magellan lapolvasókhoz

### **Billentyűzet interfész**

A programozó vonalkódok használatával válassza ki a megfelelő opciókat az USB-billentyűzethez és a wedge csatlakozókhoz.

AT, PS/2 25-286, 30-286, 50, 50Z, 60, 70, 80, 90, és 95 standard billentyű kódolással

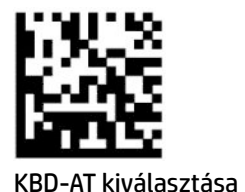

— — — — — — — — — — — — — — — — — — — — — — — —

— — — — — — — — — — — — — — — — — — — — — — — —

Keyboard Wedge IBM AT PS2 típushoz standard billentyű kódolással, de külső billentyűzet nélkül

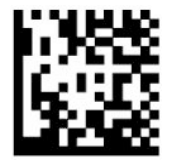

KBD-AT-NK kiválasztása

<span id="page-14-0"></span>AT, PS/2 25-286, 30-286, 50, 50Z, 60, 70, 80, 90, és 95 váltakozó billentyű kódolással

— — — — — — — — — — — — — — — — — — — — — — — —

— — — — — — — — — — — — — — — — — — — — — — — —

— — — — — — — — — — — — — — — — — — — — — — — —

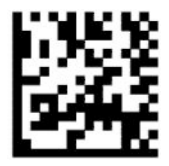

KBD-AT-ALT kiválasztása

Keyboard Wedge IBM AT PS2 típushoz váltakozó billentyű kódolással, de külső billentyűzet nélkül

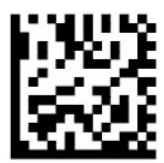

KBD-AT-ALT-NK kiválasztása

USB-billentyűzet standard billentyű kódolással

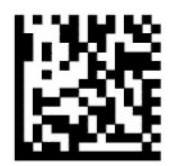

Válassza az USB-billentyűzet lehetőséget (alapértelmezett)

USB-billentyűzet váltakozó billentyű kódolással

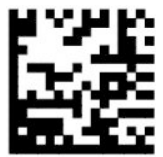

USB-billentyűzet váltakozó billentyű kódolással

### **Országmód**

Ez a jellemző megadja a billentyűzet által támogatott országot vagy nyelvet. A következő interfészek minden országmódot támogatnak:

- USB-billentyűzet váltakozó billentyű kódolással
- USB-billentyűzet standard billentyű kódolással
- AT, PS/2 25-286, 30-286, 50, 50Z, 60, 70, 80, 90, és 95 standard billentyű kódolással
- Keyboard wedge IBM AT PS2 típushoz standard billentyű kódolással, de külső billentyűzet nélkül
- AT, PS/2 25-286, 30-286, 50, 50Z, 60, 70, 80, 90, és 95 váltakozó billentyű kódolás nélkül
- Keyboard wedge IBM AT PS2 típushoz váltakozó billentyű kódolás nélkül, de külső billentyűzet nélkül

Minden egyéb interfész csak a következő ország módokat támogatja: Amerikai Egyesült Államokban, Belgium, Nagy-Britannia, Franciaország, Németország, Olaszország, Spanyolország és Svédország.

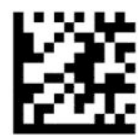

Belépés vagy kilépés a programozási módba

— — — — — — — — — — — — — — — — — — — — — — — —

— — — — — — — — — — — — — — — — — — — — — — — —

— — — — — — — — — — — — — — — — — — — — — — — —

— — — — — — — — — — — — — — — — — — — — — — — —

— — — — — — — — — — — — — — — — — — — — — — — —

— — — — — — — — — — — — — — — — — — — — — — — —

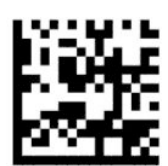

Ország mód = USA (alapértelmezett)

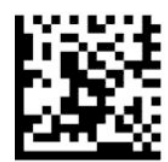

Ország mód = Belgium

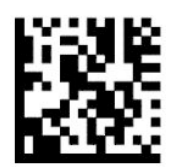

Ország mód = Horvátország\*

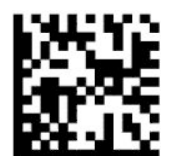

Ország mód = Cseh Köztársaság\*

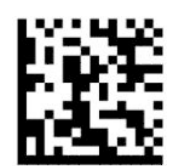

Ország mód = Dánia\*

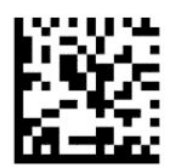

Ország mód = Franciaország

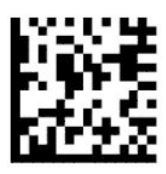

Ország mód = Francia (kanadai)\*

— — — — — — — — — — — — — — — — — — — — — — — —

— — — — — — — — — — — — — — — — — — — — — — — —

— — — — — — — — — — — — — — — — — — — — — — — —

— — — — — — — — — — — — — — — — — — — — — — — —

— — — — — — — — — — — — — — — — — — — — — — — —

— — — — — — — — — — — — — — — — — — — — — — — —

— — — — — — — — — — — — — — — — — — — — — — — —

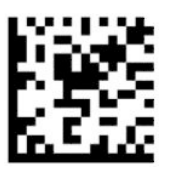

Ország mód = Németország

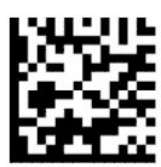

Ország mód = Magyarország\*

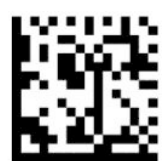

Ország mód = Olaszország

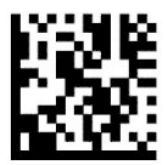

Ország mód = Japán 106 billentyűs\*

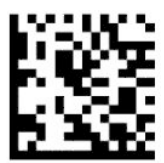

Ország mód = Litvánia\*

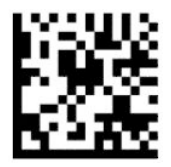

Ország mód = Norvégia\*

— — — — — — — — — — — — — — — — — — — — — — — —

— — — — — — — — — — — — — — — — — — — — — — — —

— — — — — — — — — — — — — — — — — — — — — — — —

— — — — — — — — — — — — — — — — — — — — — — — —

— — — — — — — — — — — — — — — — — — — — — — — —

— — — — — — — — — — — — — — — — — — — — — — — —

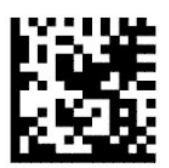

Ország mód = Lengyelország\*

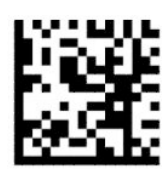

Ország mód = Portugália\*

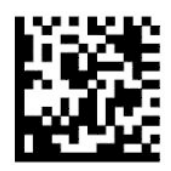

Ország mód = Románia\*

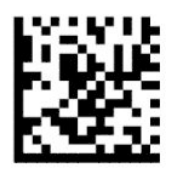

Ország mód = Spanyolország

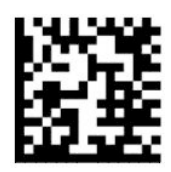

Ország mód = Svédország

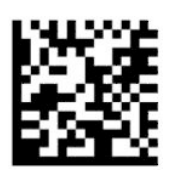

<span id="page-18-0"></span>Ország mód = Szlovákia\*

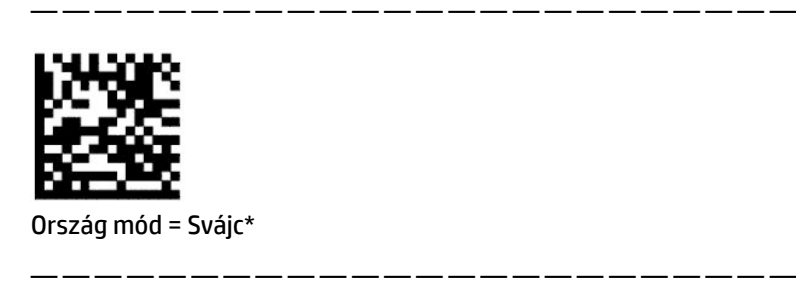

\*Csak az ország mód funkció leírásában felsorolt interfészeket támogatja.

# **Programozás**

A vonalkódolvasót standard alapértelmezett funkciókkal konfigurálva szállítjuk. Az interfész vonalkód beolvasása után válasszon egyéb opciókat, és végezze el a vonalkódolvasó testre szabását a következő részben megadott programozó vonalkódok segítségével: [Az interfész konfigurálása](#page-11-0) 6. oldal.

### **Programozó vonalkódok használata**

Néhány programozó vonalkód címke esetében, mint pl. az Alapértelmezett beállítások visszaállítása, csak ennek az egy címkének a beolvasása szükséges a módosítás végrehajtásához. Más vonalkódok esetén a beolvasás előtt szükség lehet a vonalkódolvasó Programozási módba állítására a következők szerint:

- **1.** Olvasson le egyszer egy Belépés vagy Kilépés vonalkódot a Programozási üzemmódba való belépéshez.
- **2.** Olvassa be a paraméter beállításokat.
- **3.** A módosítások elfogadásához olvassa be a Belépés vagy kilépés vonalkódot. Ezzel a beolvasással kilép a programozási üzemmódból, és a vonalkódolvasó visszatér a normál működéshez.

## **A termék alapértékeinek visszaállítása**

Ha vissza kívánja állítani a vonalkódolvasó eredeti beállításait, olvassa be a következő vonalkódot.

**MEGJEGYZÉS:** A gyári alapértékek az interfész típustól függnek. Győződjön meg arról, hogy az olvasót a helyes interfészre konfigurálta, mielőtt ezt a címkét leolvassa. További információ itt olvasható: [Az](#page-11-0)  [interfésztípus kiválasztása](#page-11-0) 6. oldal.

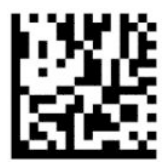

Alapértelmezett beállítások visszaállítása

### **Numlock**

Ez az opció a Numlock billentyű beállítását határozza meg keyboard wedge interfész esetén. Ez kizárólag váltakozó billentyű kódolású interfészekre vonatkozik. Nem vonatkozik USB-billentyűzetre.

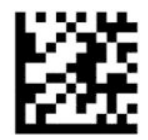

<span id="page-19-0"></span>Belépés vagy kilépés a programozási módba

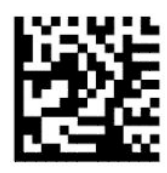

Numlock = Numlock billentyű változatlan (alapértelmezett)

— — — — — — — — — — — — — — — — — — — — — — — —

— — — — — — — — — — — — — — — — — — — — — — — —

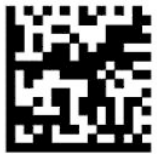

Numlock = Numlock billentyű átkapcsolva

## **Caps Lock állapot**

Ez a beállítás adja meg a vonalkódolvasó által küldött karakter adatok formátumát. Ez a keyboard wedge interfészekre vonatkozik. Nem érvényes váltakozó billentyű kódolású billentyűzet kiválasztása esetén.

— — — — — — — — — — — — — — — — — — — — — — — —

— — — — — — — — — — — — — — — — — — — — — — — —

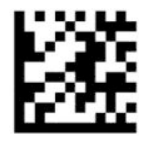

Belépés vagy kilépés a programozási módba

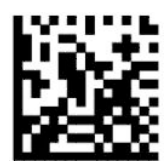

Caps Lock állapot = Caps Lock kikapcsolva (alapértelmezett)

— — — — — — — — — — — — — — — — — — — — — — — —

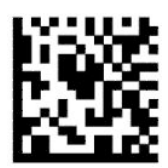

Caps Lock állapot = Caps Lock bekapcsolva

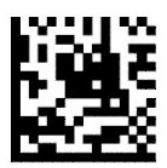

Caps Lock állapot = Auto Caps Lock engedélyezése

# <span id="page-20-0"></span>**Leolvasási paraméterek**

Mozdítsa a vonalkódolvasót a cél felé és állítsa a középpontba a célzósablont és a világító rendszert, hogy felvegye és dekódolja a képet. További információ itt olvasható: [A vonalkódolvasó használata](#page-9-0) 4. oldal.

A célzórendszer rövid időre kikapcsol a felvételkészítés után. Ha nem észlelhető kód, a célzórendszer bekapcsol a következő felvételkészítés előtt. A világítóegység bekapcsolva marad, amíg a szimbólumot az olvasó dekódolja.

Szimbólumok beolvasásakor állítsa be a vonalkódolvasó távolságát a felvétel elkészültéig.

## **Célzórendszer**

A célzórendszer testre szabásához számos opció áll rendelkezésre. További információk és programozó vonalkódok, lásd: [Célzórendszer](#page-9-0) 4. oldal.

## **Helyes leolvasást jelző zöld pont időtartama**

A vonalkódolvasó a sikeres leolvasást zöld színű pont kivetítésével is jelezheti. Használja a következő vonalkódokat a jó leolvasást jelző pointer fénynyaláb időtartamának megadásához egy helyes leolvasás után.

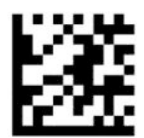

Belépés vagy kilépés a programozási módba

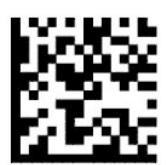

Helyes leolvasást jelző zöld pont letiltva

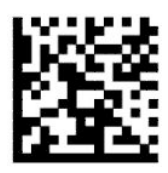

Helyes leolvasást jelző zöld pont időtartama = rövid (300 ms) (alapértelmezett)

— — — — — — — — — — — — — — — — — — — — — — — —

— — — — — — — — — — — — — — — — — — — — — — — —

— — — — — — — — — — — — — — — — — — — — — — — —

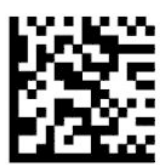

Helyes leolvasást jelző zöld pont időtartama = közepes (500 ms)

— — — — — — — — — — — — — — — — — — — — — — — —

<span id="page-21-0"></span>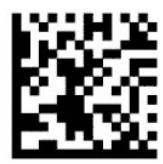

Helyes leolvasást jelző zöld pont időtartama = hosszú (800 ms)

# **Működési módok**

## **Leolvasási mód**

Beállíthatja, hogy a vonalkódolvasó a számos leolvasási üzemmód valamelyikében működjön. Ehhez tegye a következőket:

Egyszeres kioldás (alapértelmezett) – Ez az üzemmód jellemzően a vonalkódolvasó kézben tartott működtetéséhez tartozik. Ha az indító gombot meghúzza, a világítás bekapcsol, és az olvasó megpróbál leolvasni egy címkét. A leolvasás addig aktív, míg az alábbiak egyike be nem következik:

- A programozható maximális leolvasási idő letelt.
- Egy címke leolvasása megtörtént.
- A kioldógombot elengedték.

Indítás több impulzussal – A leolvasás akkor kezdődik, amikor az indító gombot meghúzzák és folytatódik, miután az indító gombot kiengedték, egészen addig, míg az indító gombot meg nem húzzák újra vagy amíg a programozható maximális beolvasási idő le nem telt. Egy címke leolvasása nem tiltja le a leolvasást. Amikor ebben az üzemmódban van, a kettős olvasási időtúllépés megakadályozza a nem kívánatos többszöri leolvasást.

Indító gomb tartása - többszörös – Amikor az indító gombot meghúzza, a leolvasás megkezdődik és a termék addig leolvas, amíg az indító gombot fel nem engedték vagy a maximális beolvasási idő\* le nem telt. Egy címke leolvasása nem tiltja le a leolvasást. Amikor ebben az üzemmódban van, a kettős olvasási időtúllépés megakadályozza a nem kívánatos többszöri leolvasást.

Mindig bekapcsolva — A világítóegység mindig be van kapcsolva és a vonalkódolvasó mindig kész a kód leolvasására. A kettős beolvasás időtúllépés megakadályozza a nem kívánatos többszöri leolvasásokat.

Villanás — A vonalkódolvasó világítóegysége felvillan és lekapcsol az indító gomb állapotától függetlenül. A kód leolvasása csak a felvillanás be\* ideje alatt történik. A kettős beolvasás időtúllépés\* megakadályozza a nem kívánatos többszöri leolvasásokat.

Tárgy észlelése – Az olvasó változásokat keres a látómezőben. A célzósablon folyamatosan működik az optimális leolvasási terület megmutatásához. Ha előzetesen meghatározott mennyiségű mozgást észlel a készülék, a fehér megvilágítás bekapcsol. A leolvasás a címke leolvasásáig vagy a maximális beolvasási idő leteltéig folytatódik.

\*A felvillanásának és kialvás ideje szabályozza.

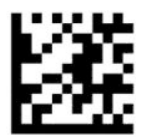

Belépés vagy kilépés a programozási módba

— — — — — — — — — — — — — — — — — — — — — — — —

<span id="page-22-0"></span>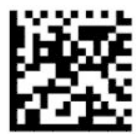

Leolvasási mód = Indítás egyetlen impulzussal (alapértelmezett)

— — — — — — — — — — — — — — — — — — — — — — — —

— — — — — — — — — — — — — — — — — — — — — — — —

— — — — — — — — — — — — — — — — — — — — — — — —

— — — — — — — — — — — — — — — — — — — — — — — —

— — — — — — — — — — — — — — — — — — — — — — — —

— — — — — — — — — — — — — — — — — — — — — — — —

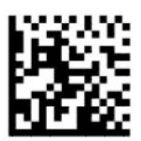

Leolvasási mód = Indítás több impulzussal

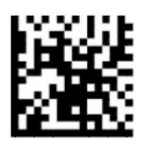

Leolvasási mód = Indító gomb tartása - többszörös

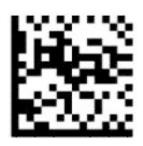

Leolvasási mód = Villanás

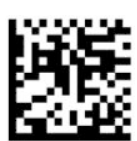

Leolvasási mód = Mindig bekapcsolva

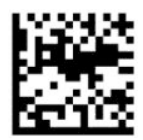

Leolvasási mód = Álló mód

# **Kiválasztás mód**

A Kiválasztás mód a vonalkódolvasó azon képességét határozza meg, amely szerint csak akkor dekódol címkéket, ha közel vannak a célzósablon közepéhez, vagyis piros kereszttel jelölt területhez. A Kiválasztás mód egy dekódoló és átviteli folyamat, amelynél a vonalkódokat, amelyek nincsenek konfigurálható távolságra a célzósablon központjától, nem ismeri fel az olvasó és nem továbbítja azokat a gazdagépre. Csak addig aktív, amíg az olvasó az Egy implulzusos indítás módban van. Ha az olvasó átkapcsol egy másik Leolvasó módba, a Kiválasztás mód automatikusan letiltódik.

# <span id="page-23-0"></span>**MEGJEGYZÉS:** Ez a funkció nem kompatibilis a Többszörös címkeolvasás kötegben opcióval.

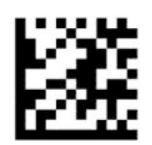

Belépés vagy kilépés a programozási módba

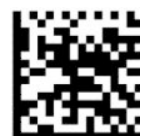

Kiválasztás mód = Letiltva (alapértelmezett)

— — — — — — — — — — — — — — — — — — — — — — — —

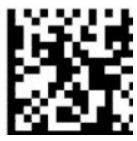

Kiválasztás mód = Engedélyezve

# **Több címke leolvasása**

A vonalkódolvasó számos több címke leolvasási lehetőséget kínál. Ezeknek a jellemzőknek és programozási címkéknek a leírását lásd a D sorozatú HP vonalkódolvasó konfigurációs segédprogramban.

— — — — — — — — — — — — — — — — — — — — — — — —

# <span id="page-24-0"></span>**3 Fény- és hangjelzések**

A vonalkódolvasó sípoló hang- és villogó fényjelzésekkel, illetve színváltásokkal jelzi a különböző funkciókat vagy hibákat. A jó leolvasást zöld pontszerű fény is jelzi. Az alábbi táblázat ezeket a jelzéseket tartalmazza.

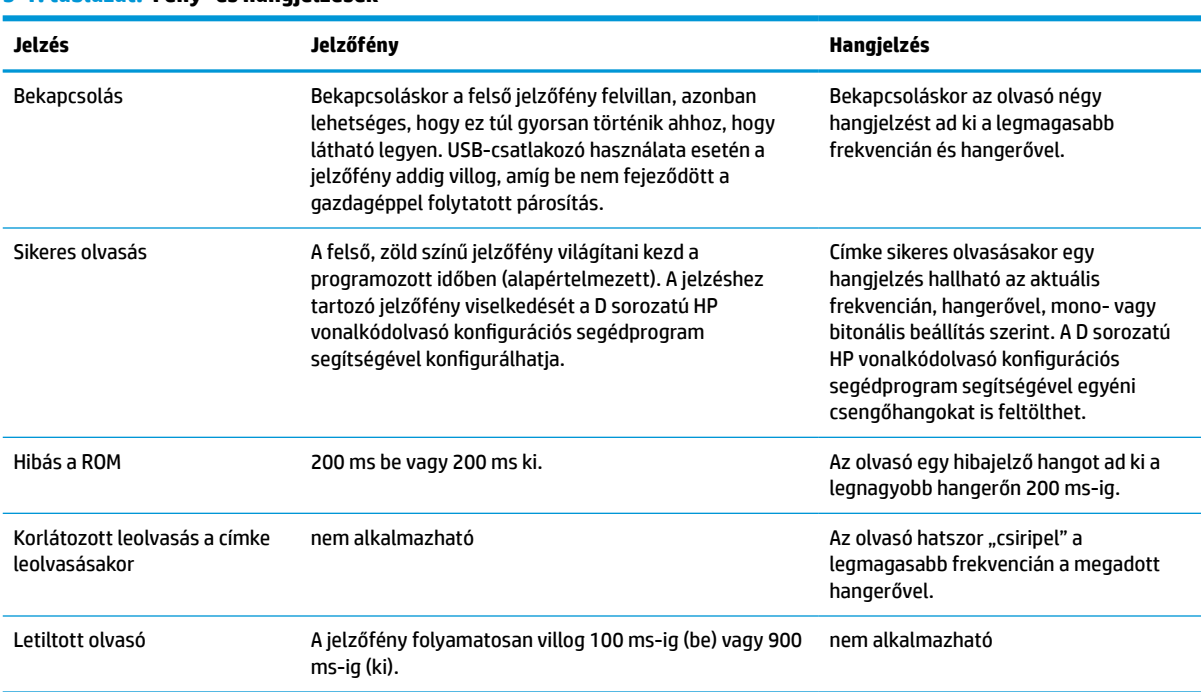

#### **3-1. táblázat: Fény- és hangjelzések**

# <span id="page-25-0"></span>**4 Hibaelhárítás**

#### **4-1. táblázat: Hibaelhárítás**

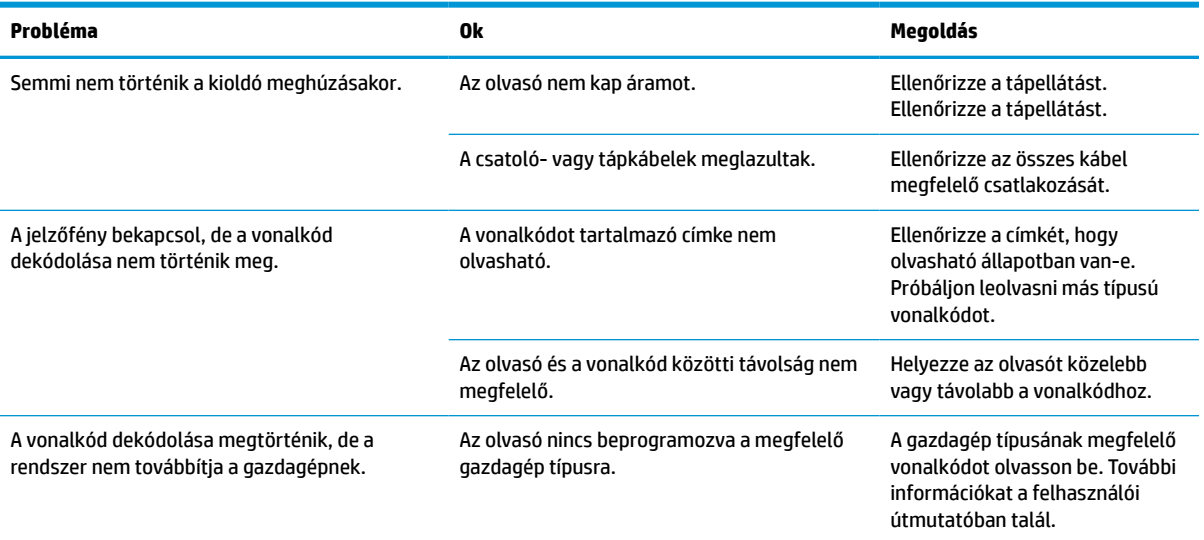

# <span id="page-26-0"></span>**5 Tanácsok az ergonomikus használathoz**

**VIGYÁZAT!** Ahhoz, hogy elkerülje vagy minimalizálja az ergonómiai sérülés potenciális kockázatát, kövesse az alábbi tanácsokat.

- Csökkentse vagy kerülje el az ismétlődő mozgást.
- Őrizze meg a természetes testhelyzetét.
- Csökkentse vagy kerülje a túlzott erőkifejtést.
- A gyakran használt tárgyakat tartsa a keze ügyében.
- A feladatokat megfelelő magasságban hajtsa végre.
- Csökkentse vagy küszöbölje ki a rezgést.
- Csökkentse vagy küszöbölje ki a közvetlen nyomást.
- Biztosítson beállítható munkaállomásokat.
- Gondoskodjon a megfelelő szabad mozgástérről.
- Gondoskodjon a megfelelő szabad mozgástérről.
- Biztosítson megfelelő munkakörnyezetet.
- Javítson a munkafolyamatokon.

# <span id="page-27-0"></span>**6 Tisztítás**

A kiömlő folyadékoknak, piszoknak és felgyülemlő szennyeződésnek kitett külső felületek és beolvasó ablakok rendszeres tisztítást igényelnek, hogy beolvasáskor a legjobb teljesítményt nyújthassák. A nyomtató optimális működési állapotának fenntartása érdekében kövesse az alábbi eljárásokat.

- **VIGYÁZAT!** Győződjön meg arról, hogy kikapcsolta és kihúzta az eszközt az elektromos hálózati aljzatból a tisztítását megelőzően.
- **FONTOS:** Ne használjon dörzshatású szivacsot vagy tisztítószert.

# **Gyakran használt tisztítószerek**

A következő tisztító- és fertőtlenítőszerek bizonyítottan használhatók a burkolatok tisztítására.

#### **6-1. táblázat: Gyakran használt tisztítószerek**

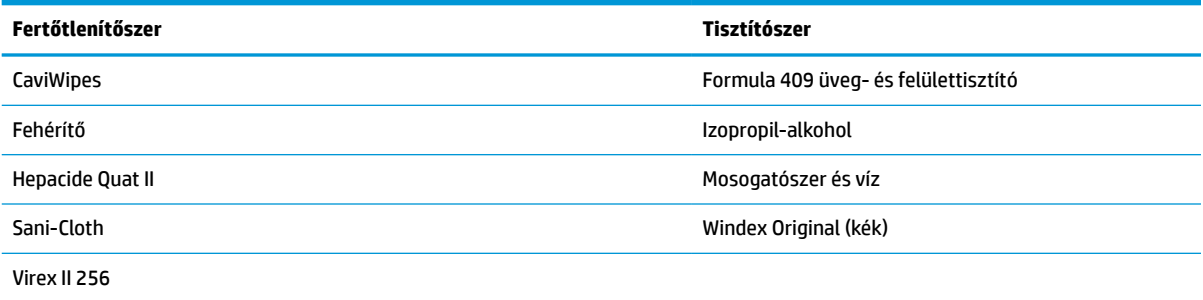

**T** FONTOS: A fertőtlenítőszerek megrongálhatják a fémrészeket. Ezek használata kizárólag a burkolaton ajánlott.

Ne permetezzen és ne öntsön tisztítószert közvetlenül az egységre.

Ne használjon tömény oldatokat.

Ne használjon aeroszolokat, oldószereket, illetve dörzshatású anyagokat.

Az ablakfelületek tisztításához ne használjon papírtörlőt vagy durva kendőt.

# **A burkolat és az ablakfelületek tisztítása**

- **1.** Nedvesítsen meg egy puha kendőt az egyik ajánlott tisztítószerrel. A tisztítószert mindenképpen először a kendőre vigye fel. Csavarja ki a felesleges folyadékot a kendőből.
- **2.** A kendővel törölje le az egység felületét. A sarkok és bemélyedések tisztításához használjon enyhén megnedvesített fültisztító pálcikát.
- **3.** Egy másik száraz kendővel távolítsa el a tisztítószer esetleges maradékait., és győződjön meg arról, hogy az egység száraz.

# <span id="page-28-0"></span>**7 Kisegítő lehetőségek**

# **A HP és a kisegítő lehetőségek**

A HP azon dolgozik, hogy a sokszínűséget, a befogadást, valamint a munkát és a magánéletet a vállalat életének szerves részévé tegye, ezért ezek a HP minden tevékenységében megjelennek. A HP törekvése, hogy olyan befogadó környezetet hozzon létre, amelynek célkitűzése, hogy globálisan megossza az emberekkel a technológiában rejlő lehetőségeket.

### **A szükséges technológiai eszközök nyomában**

A technológia segítségével kibontakoztathatja az Önben rejlő lehetőségeket. A kisegítő technológiák eltörlik az akadályokat, és a segítségükkel megvalósíthatja a függetlenséget otthon, a munkájában és a közösségben egyaránt. A kisegítő technológiák segítségével fejlesztheti, megőrizheti és javíthatja az elektronikus és információs technológiák funkcionális képességeit. További információ: [A legjobb kisegítő](#page-29-0) [technológiák nyomában](#page-29-0) 24. oldal.

### **A HP vállalása**

A HP elkötelezett abban, hogy olyan termékeket és szolgáltatásokat kínáljon, amelyek fogyatékossággal élő embertársaink számára is elérhetők. Ez a kötelezettségvállalás motiválja a vállalat sokszínűségi célkitűzéseit, és segít elérni, hogy a technológia előnyei mindenki számára elérhetővé váljanak.

A HP akadálymentesítési célkitűzése olyan termékek és szolgáltatások tervezése, előállítása és értékesítése, amelyeket önmagukban vagy a megfelelő kisegítő eszközökkel bárki használhat, a fogyatékossággal élőket is beleértve.

E célkitűzés megvalósításához a kisegítő technológiákra vonatkozó jelen nyilatkozat hét központi célt definiál, amelyek meghatározzák a HP működését. A HP minden vezetőjétől és alkalmazottjától elvárjuk, hogy ezeket a célokat és azok megvalósítását beosztása és felelősségi köre szerint támogassa:

- A kisegítő lehetőségekkel kapcsolatos problémák megismertetése a HP-n belül, és a szükséges képzések biztosítása, amelyeken keresztül az alkalmazottak elsajátíthatják a kisegítő termékek és szolgáltatások tervezésével, előállításával, értékesítésével és szállításával kapcsolatos ismereteket.
- A kisegítő lehetőségekkel kapcsolatos irányelvek kidolgozása a termékekhez és szolgáltatásokhoz, és az irányelvek bevezettetése a termékfejlesztési csapatokkal, ahol ez a versenyképesség figyelembe vételével, műszakilag és gazdaságosságilag kivitelezhető.
- A fogyatékossággal élők bevonása a kisegítő lehetőségekkel kapcsolatos irányelvek kidolgozásába, valamint a termékek és szolgáltatások fejlesztésébe és tesztelésébe.
- A kisegítő funkciók dokumentálása, valamint a HP termékeivel és szolgáltatásaival kapcsolatos információk elérhetővé tétele nyilvánosan, hozzáférhető formában.
- Partnerkapcsolatok kialakítása a kisegítő technológiákat és megoldásokat kínáló vezető szolgáltatókkal.
- A belső és külső kutatások és fejlesztések támogatása, amelyek célja a HP termékei és szolgáltatásai szempontjából releváns kisegítő technológiák javítása.
- A kisegítő lehetőségekkel kapcsolatos iparági szabványok és irányelvek támogatása és részvétel azok kidolgozásában.

# <span id="page-29-0"></span>**International Association of Accessibility Professionals (IAAP)**

Az IAAP nonprofit szövetség célja a kisegítő lehetőségek terjesztése hálózatépítés, oktatás és tanúsítás révén. A szövetség célkitűzése, hogy támogassa a kisegítő lehetőségekkel/akadálymentesítéssel foglalkozó szakemberek szakmai pályáját, valamint hogy segítsen a különféle szervezeteknek integrálni a kisegítő lehetőségeket termékeikbe és infrastruktúráikba.

A szövetség egyik alapító tagjaként a többi szervezettel együtt a HP is részt vállal a kisegítő technológiák fejlesztésében. Ez a kötelezettségvállalás is a HP akadálymentesítési célkitűzését szolgálja, miszerint olyan termékeket és szolgáltatásokat törekszünk tervezni, előállítani és értékesíteni, amelyeket a fogyatékossággal élők könnyen használhatnak.

Az IAAP a világ minden táján tevékeny szakemberek, diákok és szervezetek összekapcsolásával, ismereteik egymással való megosztásával járul hozzá a szakmai fejlődéshez. Amennyiben további részleteket szeretne megtudni, a<http://www.accessibilityassociation.org>webhelyen csatlakozhat az online közösséghez, feliratkozhat a hírlevelekre, és megismerheti a tagsági feltételeket.

### **A legjobb kisegítő technológiák nyomában**

A technológiák használatával mindenkinek, beleértve a fogyatékkal élőket vagy a koruk miatt csökkent képességű személyeket, képesnek kell lennie kommunikálni, önmagát kifejezni és kapcsolatban maradni a külvilággal. A HP elkötelezett abban, hogy növelje alkalmazottai, ügyfelei és partnerei a kisegítő lehetőségekkel kapcsolatos ismereteit. Könnyebben olvasható, nagyobb betűméret, a kezet pihentető hangfelismerési funkcionalitás vagy bármely más, adott helyzetekben használható kisegítő technológia – a HP termékei a bennük alkalmazott különféle kisegítő technológiáknak köszönhetően könnyebben használhatóak. Hogyan válasszon?

### **Az igények felmérése**

A technológia segítségével kibontakoztathatja az Önben rejlő lehetőségeket. A kisegítő technológiák eltörlik az akadályokat, és a segítségükkel megvalósíthatja a függetlenséget otthon, a munkájában és a közösségben egyaránt. A kisegítő technológiák (AT) segítségével fejlesztheti, megőrizheti és javíthatja az elektronikus és információs technológiák funkcionális képességeit.

Számos AT-termék közül választhat. A kisegítő lehetőségekkel kapcsolatos megfelelő felmérés több termék vizsgálatára is kiterjed, megválaszolja a kérdéseket, és segít kiválasztani a feltételeknek megfelelő legjobb megoldást. Látni fogja, hogy a kisegítő lehetőségekkel kapcsolatos felmérésekben érintett szakemberek a legkülönfélébb területek képviselői lehetnek, többek között képesített fizikoterapeuták, foglalkozásterapeuták és logopédusok. Emellett más, állami képesítéssel nem rendelkező szakemberek is szolgálhatnak információkkal a felméréshez. Érdemes az ilyen szakemberek gyakorlatáról, szakterületéről és munkadíjáról előzetesen tájékozódnia, hogy megállapíthassa, megfelelnek-e az igényeinek.

### **Kisegítő lehetőségek a HP-termékekhez**

Az alábbi hivatkozások a HP különféle termékeiben alkalmazott kisegítő lehetőségekkel és technológiákkal kapcsolatos információkat biztosítanak. Ezeknek a forrásanyagoknak a segítségével kiválaszthatja a helyzetének leginkább megfelelő kisegítő technológiákat és termékeket.

- [HP Elite x3 Kisegítő lehetőségek \(Windows 10 Mobile\)](http://support.hp.com/us-en/document/c05227029)
- [HP asztali számítógépek Windows 7 kisegítő lehetőségek](http://support.hp.com/us-en/document/c03543992)
- [HP asztali számítógépek Windows 8 kisegítő lehetőségek](http://support.hp.com/us-en/document/c03672465)
- [HP asztali számítógépek Windows 10 kisegítő lehetőségek](http://support.hp.com/us-en/document/c04763942)
- [HP Slate 7 táblagépek A HP táblagépek kisegítő szolgáltatásainak engedélyezése \(Android 4.1/Jelly](http://support.hp.com/us-en/document/c03678316)  [Bean\)](http://support.hp.com/us-en/document/c03678316)
- <span id="page-30-0"></span>● [HP SlateBook asztali számítógépek – Kisegítő lehetőségek engedélyezése \(Android 4.3, 4.2/Jelly Bean\)](http://support.hp.com/us-en/document/c03790408)
- [HP Chromebook számítógépek HP Chromebook vagy Chromebox kisegítő szolgáltatásaink](https://support.google.com/chromebook/answer/177893?hl=en&ref_topic=9016892)  [engedélyezése \(Chrome OS\)](https://support.google.com/chromebook/answer/177893?hl=en&ref_topic=9016892)
- [HP vásárlás Perifériák beszerzése HP termékekhez](http://store.hp.com/us/en/ContentView?eSpotName=Accessories&storeId=10151&langId=-1&catalogId=10051)

A HP termékek kisegítő szolgáltatásaival kapcsolatos további támogatásért lásd: [Kapcsolatfelvétel az](#page-32-0) [ügyfélszolgálattal](#page-32-0) 27. oldal.

Külső partnerekre és szállítókra mutató további hivatkozások, ahonnan további segítséget kaphat:

- [A Microsoft kisegítő lehetőségeivel kapcsolatos információk \(Windows 7, Windows 8, Windows 10 és](http://www.microsoft.com/enable)  [Microsoft Office\)](http://www.microsoft.com/enable)
- [A Google-termékek kisegítő lehetőségeivel kapcsolatos információk \(Android, Chrome, Google](https://www.google.com/accessibility/)[alkalmazások\)](https://www.google.com/accessibility/)
- [Kisegítő technológiák a fogyatékosság típusa alapján](http://www8.hp.com/us/en/hp-information/accessibility-aging/at-product-impairment.html)
- [Kisegítő technológiák a termék típusa alapján](http://www8.hp.com/us/en/hp-information/accessibility-aging/at-product-type.html)
- [Kisegítő technológiák gyártói a termékek leírásaival](http://www8.hp.com/us/en/hp-information/accessibility-aging/at-product-descriptions.html)
- **[Assistive Technology Industry Association \(ATIA\)](http://www.atia.org/)**

# **Szabványok és jogi környezet**

### **Szabványok**

A Szövetségi Beszerzési Szabályozás (Federal Acquisition Regulation, FAR) US Access Board által összeállított 508. szakasza a fizikai, érzékszervi vagy kognitív fogyatékossággal élők az információs és kommunikációs technológiákhoz (IKT) való hozzáférését hivatott szabályozni. A szabványok a különféle típusú technológiákra vonatkozó specifikus műszaki előírásokat tartalmaznak, valamint a szabályozás alá tartozó termékek funkcionális képességeire vonatkozó teljesítményalapú követelményeket. A specifikus előírások szoftverekre és operációs rendszerekre, webes információkra és alkalmazásokra, számítógépekre, telekommunikációs termékekre, videó- és multimédia-technológiákra, valamint önálló zárt termékekre vonatkoznak.

#### **376. sz. megbízás – EN 301 549**

Az Európai Unió 376. sz. megbízásában foglalt EN 301 549 szabvány egy, az IKT-termékek közbeszerzéséhez használható online eszközkészlet alapjaként szolgál. A szabvány meghatározza az IKT-termékek és szolgáltatások kisegítő szolgáltatásaira vonatkozó funkcionális követelményeket, valamint leírja az ilyen kisegítő lehetőségekre vonatkozó egyes követelmények teszteljárásait és kiértékelési módszertanát.

#### **Webtartalmak kisegítő lehetőségeire vonatkozó irányelvek (Web Content Accessibility Guidelines, WCAG)**

A W3C webes kisegítő lehetőségekre vonatkozó kezdeményezés (Web Accessibility Initiative, WAI) részét képező WCAG irányelvek segítségével a webtervezők és fejlesztők olyan webhelyeket hozhatnak létre, amelyek a fogyatékkal élők és a koruk miatt csökkent képességű személyek igényeinek jobban megfelelnek. A WCAG a kisegítő lehetőségek használatát a webes tartalmak (szövegek, képek, hang- és videotartalmak) és a webalkalmazások teljes választékán támogatja. A WCAG pontosan tesztelhető, könnyen érthető és használható, és teret hagy a webfejlesztőknek a rugalmas tervezésre. A WCAG 2.0 [ISO/IEC 40500:2012](http://www.iso.org/iso/iso_catalogue/catalogue_tc/catalogue_detail.htm?csnumber=58625/) tanúsítvánnyal is rendelkezik.

<span id="page-31-0"></span>A WCAG kifejezetten a vizuális, aurális, fizikai, kognitív vagy neurológiai fogyatékossággal rendelkező, valamint a kisegítő szolgáltatásokra szoruló idősebb személyek által a web használata során tapasztalt akadályok leküzdését célozza. A WCAG 2.0 meghatározza az elérhető tartalmak jellemzőit:

- **Észlelhető** (például a képek helyett szöveges alternatívák használatával, a hanganyagok feliratozásával, a megjelenítés állíthatóságával, valamint kontrasztos színbeállítások alkalmazásával)
- **Működtethető** (billentyűzeten keresztüli elérés, kontrasztos színbeállítások, időzített bevitel, rohammegelőző kialakítás, valamint navigálhatóság alkalmazásával)
- **Érthető** (olvashatósági, kiszámíthatósági és beviteltámogatási szolgáltatások alkalmazásával)
- **Robusztus** (például a kisegítő technológiákkal való kompatibilitás biztosításával)

### **Jogi és szabályozási környezet**

Az informatikai eszközökhöz és az információkhoz való akadálymentes hozzáférés napjainkban egyre nagyobb teret kap a törvényi szabályozásban. Az alábbi hivatkozások a fontosabb törvényekkel, szabályozásokkal és szabványokkal kapcsolatos információkat biztosítanak.

- [Egyesült Államok](http://www8.hp.com/us/en/hp-information/accessibility-aging/legislation-regulation.html#united-states)
- **[Kanada](http://www8.hp.com/us/en/hp-information/accessibility-aging/legislation-regulation.html#canada)**
- **[Európa](http://www8.hp.com/us/en/hp-information/accessibility-aging/legislation-regulation.html#europe)**
- [Egyesült Királyság](http://www8.hp.com/us/en/hp-information/accessibility-aging/legislation-regulation.html#united-kingdom)
- **[Ausztrália](http://www8.hp.com/us/en/hp-information/accessibility-aging/legislation-regulation.html#australia)**
- **[Világszerte](http://www8.hp.com/us/en/hp-information/accessibility-aging/legislation-regulation.html#worldwide)**

# **Az akadálymentesítésre vonatkozó hasznos forrásanyagok és hivatkozások**

Az alábbi szervezeteknél tájékozódhat a fogyatékossággal és a korral csökkenő képességekkel kapcsolatban.

**MEGJEGYZÉS:** A lista nem teljes. A szervezeteket csak tájékoztatási céllal soroljuk fel. A HP nem vállal felelősséget az interneten található információkkal és kapcsolattartási adatokkal kapcsolatban. Az egyes szervezetek az oldalon való szerepeltetése nem jelenti a HP hozzájárulását.

### **Szervezetek**

- American Association of People with Disabilities (AAPD)
- The Association of Assistive Technology Act Programs (ATAP)
- Hearing Loss Association of America (HLAA)
- Information Technology Technical Assistance and Training Center (ITTATC)
- Lighthouse International
- **National Association of the Deaf**
- National Federation of the Blind
- Rehabilitation Engineering & Assistive Technology Society of North America (RESNA)
- <span id="page-32-0"></span>Telecommunications for the Deaf and Hard of Hearing, Inc. (TDI)
- A W3C webes akadálymentesítési kezdeményezése (Web Accessibility Initiative, WAI)

### **Oktatási intézmények**

- California State University, Northridge, Center on Disabilities (CSUN)
- **University of Wisconsin Madison, Trace Center**
- A University of Minnesota számítógépes kényelmet megvalósító programja

### **Az akadálymentesítéssel kapcsolatos egyéb forrásanyagok**

- A fogyatékkal élő amerikai polgárokra vonatkozó törvény (Americans with Disabilities Act, ADA) műszaki segítségnyújtási programja
- ILO Global Business and Disability Network
- **EnableMart**
- Európai Fogyatékosügyi Fórum
- **Job Accommodation Network**
- Microsoft Enable

### **A HP hivatkozásai**

[Webes kapcsolatfelvételi űrlapunk](https://h41268.www4.hp.com/live/index.aspx?qid=11387)

[A HP kényelmi és biztonsági útmutatója](http://www8.hp.com/us/en/hp-information/ergo/index.html)

[HP közszférába irányuló értékesítései](https://government.hp.com/)

# **Kapcsolatfelvétel az ügyfélszolgálattal**

**MEGJEGYZÉS:** A támogatás csak angol nyelven érhető el.

- Azon siket vagy hallássérült ügyfeleink, akiknek a HP termékek műszaki támogatásával vagy kisegítő szolgáltatásaival kapcsolatos kérdése van:
	- TRS/VRS/WebCapTel használatával hétfőtől péntekig hegyvidéki idő szerint 06:00 és 21:00 között hívhatják a +1 877 656 7058 telefonszámot.
- Azon egyéb fogyatékkal élő vagy a koruk miatt csökkent képességű ügyfeleink, akiknek a HP-termékek műszaki támogatásával vagy kisegítő szolgáltatásaival kapcsolatos kérdése van, az alábbi lehetőségek közül választhatnak:
	- Hétfőtől péntekig hegyvidéki idő szerint 06:00 és 21:00 között hívhatják a +1 888 259 5707 telefonszámot.
	- Kitölthetik [a fogyatékkal élő vagy a koruk miatt csökkent képességű személyeknek szóló](https://h41268.www4.hp.com/live/index.aspx?qid=11387)  [kapcsolatfelvételi űrlapot.](https://h41268.www4.hp.com/live/index.aspx?qid=11387)

# <span id="page-33-0"></span>**8 Műszaki jellemzők**

# **A vonalkódolvasó műszaki adatai**

#### **8-1. táblázat: A vonalkódolvasó műszaki adatai**

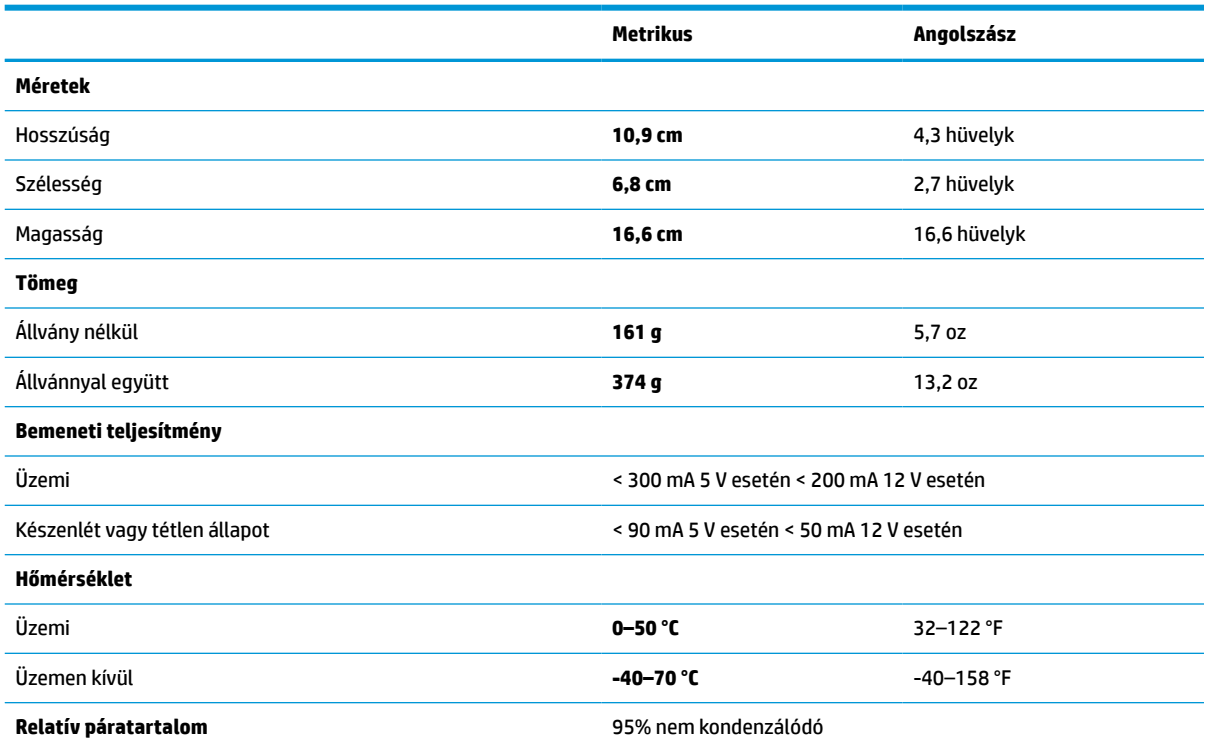

# **Mélységélesség (DOF) (tipikus)\***

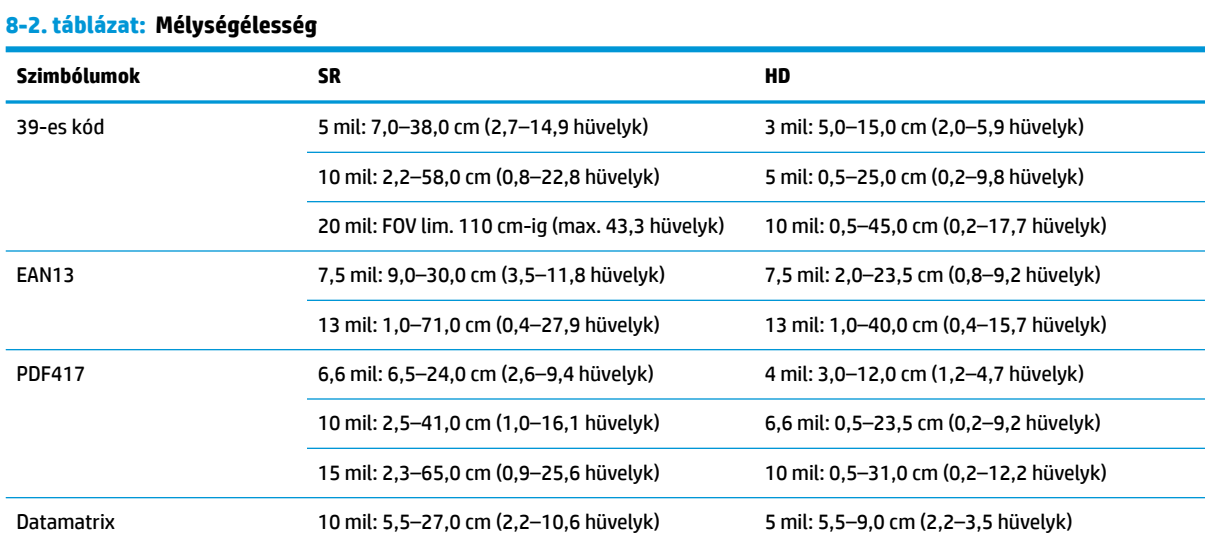

#### <span id="page-34-0"></span>**8-2. táblázat: Mélységélesség (folytatás)**

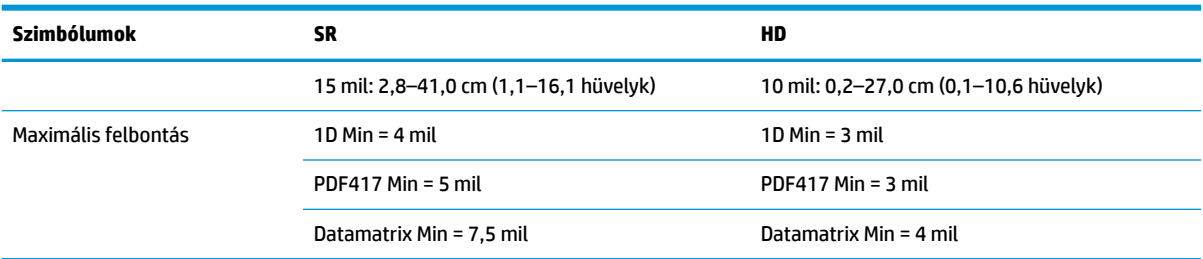

13 mil DOF EAN alapján. Az összes többi 1D kód 39-es kód. Az összes címke A fokozatú, tipikus környezeti fény, 20 °C, címke dőlésszöge 10°.

# **Dekódolási képesség**

#### **8-3. táblázat: Dekódolási képesség**

#### **Dekódolási képesség**

#### **1D vonalkódok**

UPC/EAN/JAN (A, E, 13, 8), UPC/EAN/JAN (beleértve P2 /P5), UPC/EAN/JAN (beleértve ISBN / Bookland & ISSN), UPC/EAN Coupons, Code 39 (beleértve teljes ASCII), Code 39 Trioptic, Code39 CIP (French Pharmaceutical), LOGMARS (Code 39 w/ standard check digit enabled), Danish PPT, Code 32 (Italian Pharmacode 39), Code 128, Code 128 ISBT, Interleaved 2 of 5, Standard 2 of 5, Interleaved 2 of 5 CIP (HR), Industrial 2 of 5, Discrete 2 of 5, Matrix 2 of 5, IATA 2 of 5 Air cargo code, Code 11, Codabar, Codabar (NW7), ABC Codabar, EAN 128, Code 93, MSI, PZN, Plessey, Anker Plessey, GS1 DataBar Omnidirectional, GS1 DataBar Limited, GS1 DataBar Expanded, GS1 DataBar Truncated, DATABAR Expanded Coupon.

#### **2D halmozott kódok**

Az olvasó a következő szimbólumokat tudja dekódolni többszörös keret segítségével (pl.: Multi-Frame Decoding (többkeretes dekódolás)): Datamatrix, Inverse Datamatrix. Datamatrix konfigurálható a következő paraméterekhez: Normál vagy fordított, négyzet vagy téglalap stílusú, Adathossz (1-3600 karakter), Maxicode, QR kódok (QR, Micro QR, és többszörös QR kódok), Aztec, Postai kódok- (Australian Post, Japanese Post, KIX Post, Planet Code, Postnet, Royal Mail Code (RM45CC), Intelligent Mail Barcode (IMB), Sweden Post, Portugal Post), LaPoste A/R 39, PDF-417, MacroPDF, Micro PDF417, GS1 Composites (1 - 12), French CIP13ª; GS1 DataBar Stacked; GS1 DataBar Stacked Omnidirectional; GS1 DataBar Expanded Stacked; GSI Databar Composites; Chinese Sensible Code; Fordított 2D kódok<sup>b</sup>.

a Elfogadható a paraméter ULE-vel való kezelése.<br>b Az SM normál/fordított dekódolás vezérlést alka

<sup>b</sup> Az SW normál/fordított dekódolás vezérlést alkalmazhat a következő szimbólumokra: Datamatrix, QR, Micro QR, Aztec és a Chinese Sensible Code.